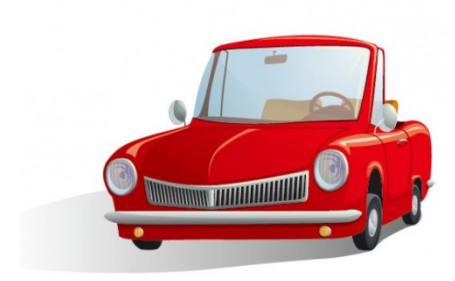

# "COUNTING CARS" Part 2 **DATABASE ASSIGNMENT**

# Directions:

1) Using your MS-Access, Cars Excel spreadsheet, design the following queries, in order to find cars with the following trait criteria:

### a. Query Design #1

i. Choose a Make and a Color of car for which to search

## b. Query Design #2

i. Choose a Make and Style of car for which to search

### c. Query Design #3

i. Choose a Style and Color of car for which to search

# d. Query Design #4

- i. Choose a different Style and Color of car for which to search
- 3) Be sure to save and name each query.
- 4) Design and print a report for each query.
- 5) Be sure to save and name each report and save the database.